# Come funziona IGTV Instagram

di Paolo Franzese

Ho parlato poco di IGTV, perché il suo utilizzo è ancora molto basso, anche per me, ma oggi ne voglio parlare, vediamo "come funziona IGTV Instagram ".

Molte persone hanno pensato che questa nuova funzionalità non sarebbe durata molto a lungo, il che ha comportato che i creatori di contenuti e le imprese sono state po' titubanti a utilizzare subito IGTV e iniziare a creare contenuti su misura. Tuttavia IGTV sta crescendo e Instagram sta prevedendo anche un [programma partner](https://about.instagram.com/blog/announcements/supporting-creators-on-instagram/) per i creatori di contenuti così possono iniziare a guadagnare dai loro stessi video.

### Maggiore copertura organica

Instagram sta dando la priorità ai video IGTV, il che significa maggiore copertura organica, ovvero tutta roba gratuita.

Iniziamo dal fatto che gli utenti, che noi utenti, siamo super pigri, e i programmatori lo sanno, bisogna semplificare e attirare il più possibile. Negli ultimi tempi ci sono state varie proposte di riprogettazione dell'interfaccia con l'obiettivo di attirare più utenti verso i video, verso IGTV, attirare più creator di qualità. La scheda ? "scopri" è uno dei più importanti aggiornamenti di Instagram ed la progettazione serve a proporre velocemente più contenuti e incoraggiare sempre di più gli utenti ad utilizzare l'app attraverso i video.

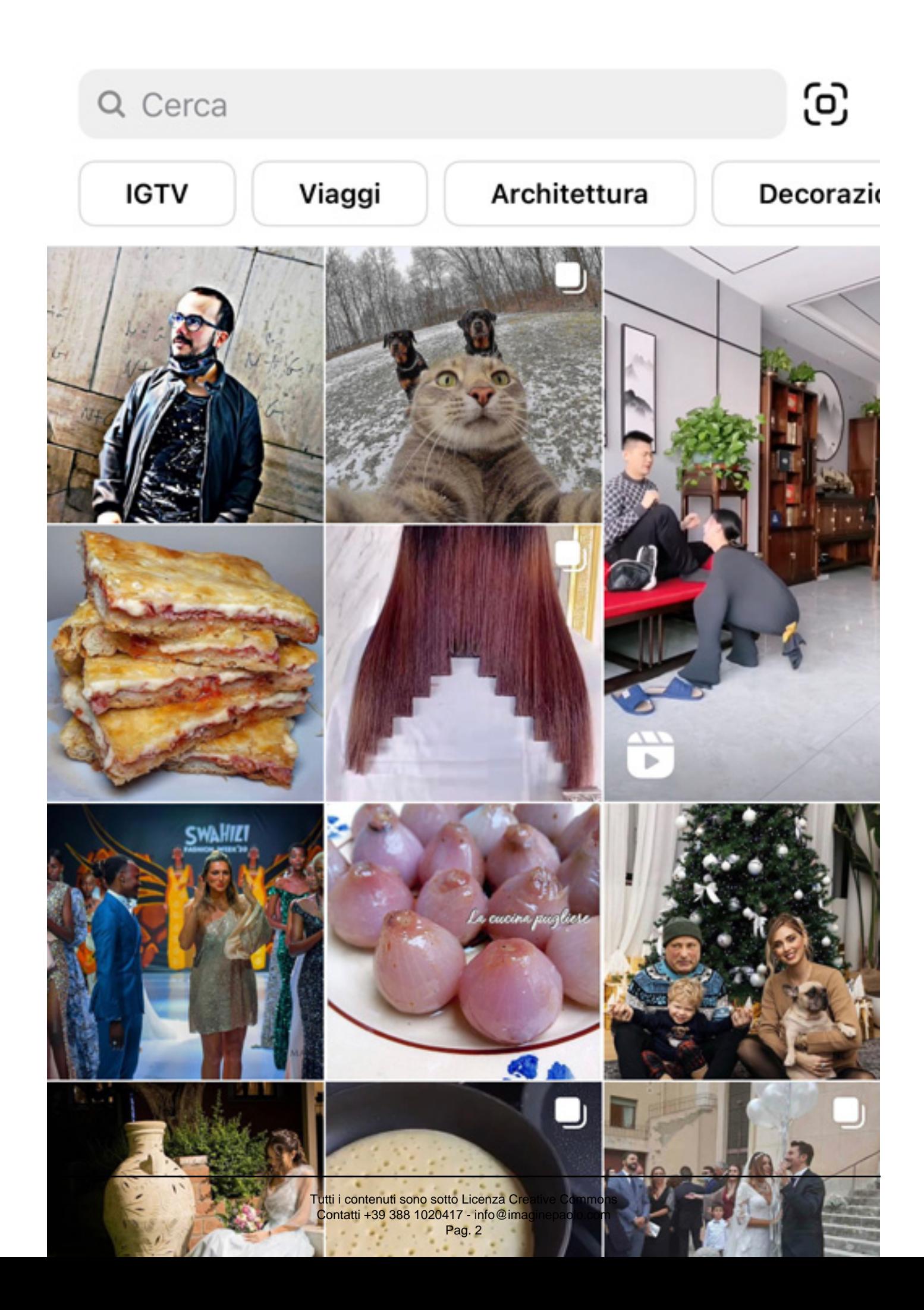

Con esplora contenuti un piccolo creatore di contenuti come te avrà l'opportunità di essere visto da nuove persone, il che significa che avrà l'opportunità di coinvolgere nuovi follower.

Il trend ormai è ["fare video verticali](https://www.imaginepaolo.com/2017/02/perche-iniziare-video-verticali-social-colpa-della-pigrizia/)" (ne ho parlato anche nel 2017), ormai sta succedendo, ci stiamo abituando a vedere questo tipo di contenuti, anzi se vediamo un video in orizzontale gli diamo d'istinto del "vecchio", veniamo ricompensati di più con il video verticale, per questo anche io ho iniziato a fare video verticali e su TikTok ho imparato a farli meglio. Instagram di recente ci ha permesso di dire agli utenti che si può ruotare lo schermo in modo da poter passare al widescreen , si possono avere video sottotitolati, etc… Tutte novità interessanti che avvicinano sempre di più IGTV a qualcosa che già conosciamo.

Come funziona IGTV Instagram? Vediamo alcuni dettagli.

## Titoli interessanti e Hashtag

Per attirare l'attenzione bisogna seguire alcune regole fondamentali, prima fra tutte creare un titolo interessante, un titolo sbalorditivo, un titolo che "fa cadere la mandibola". Un qualcosa come un abito di alto livello, chiaro e che dia valore. Un qualcosa anche bello e spiritoso. Come gli strati di una torta, ma per avere tutto ciò devi avere prima la torta. Nella caption aggiungi anche gli hashtag o se vuoi puoi aggiungerli nel primo commento, ti ricordo che non puoi aggiungere più di trenta hashtag, meglio qualcuno in meno, così hai più possibilità di essere visto da nuove persone.

## Chiarezza nella progettazione

Va bene essere chiari, assicurati la leggibilità, impara a creare pensando che chi ti leggerà sarà miope, sai che stai progettando qualcosa guardando uno schermo enorme ma poi dovrai riguardarlo sul telefonino e sicuramente avrai difficoltà. Ti consiglio di rimpicciolire la tua tavola da disegno qualunque sia il programma che usi. Se in queste dimensioni avrai difficoltà a leggere allora il tuo video non funzionerà. Quindi assicurati di progettare per la piattaforma in uso da tutti, dalla maggioranza.

Se stai cercando di vendere un prodotto concentrati prima su come ottenere follow e poi su vendere il prodotto, viene prima il pubblico e poi il prodotto, costruisci credibilità

Dare 10 per prendere 1

### Carica una buona anteprima

Così come su YouTube è necessario caricare una buona anteprima (420×654 pixel, rapporto 1:1.55) che attiri le persone a guardare il video, devi scegliere una parte importante del video, oppure ne puoi creare e caricare una ad hoc. Come sempre la mia indicazione (anche in stampa si dà la stessa indicazione) è stare lontano dai margini, non sai mai il video dove viene visualizzato. Non mettere cose importanti vicino ai margini, se hai del testo o altre importanti informazioni video, non metterle proprio contro il bordo del tuo video (Instagram può tagliare dal 5 al 10% dei margini del video

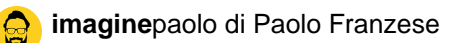

#### ).

## **Modifica, esporta e carica video di alta qualità**

Come ottenere video di qualità, devi riuscire ad utilizzare **Adobe Premiere Pro** se vuoi crescere sui social, in rete ci sono "preset di impostazioni di esportazione" che puoi scaricare gratuitamente. Una osservazione tecnica Instagram non è 4K e nemmeno HD, attualmente i video si riproducono in **640 x 1136**.

#### **Durata del video:**

- $\bullet$  video  $> 1$  minuto:
- 15 minuti se caricati da mobile (14 minuti e 59 secondi);
- 60 minuti se caricati da web (59 minuti e 59 secondi);

#### **Tipo di file video:**

Formato MP4.

#### **Dimensioni e risoluzioni:**

- 9:16 o 16:9;
- 30 fps:
- Minimo 720 pixel;
- 10 minuti è di 650 MB;
- 60 minuti è pari a 3,6 GB;

A Instagram non importa molto che risoluzione ha un video che stai caricando, ciò che importa è il **bitrate** (la velocità di trasmissione) del tuo video. La risoluzione che ti consiglio di usare in Premiere per Instagram TV è **1080 x 1920**, e creeremo una sequenza per questa risoluzione, così:

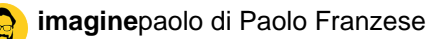

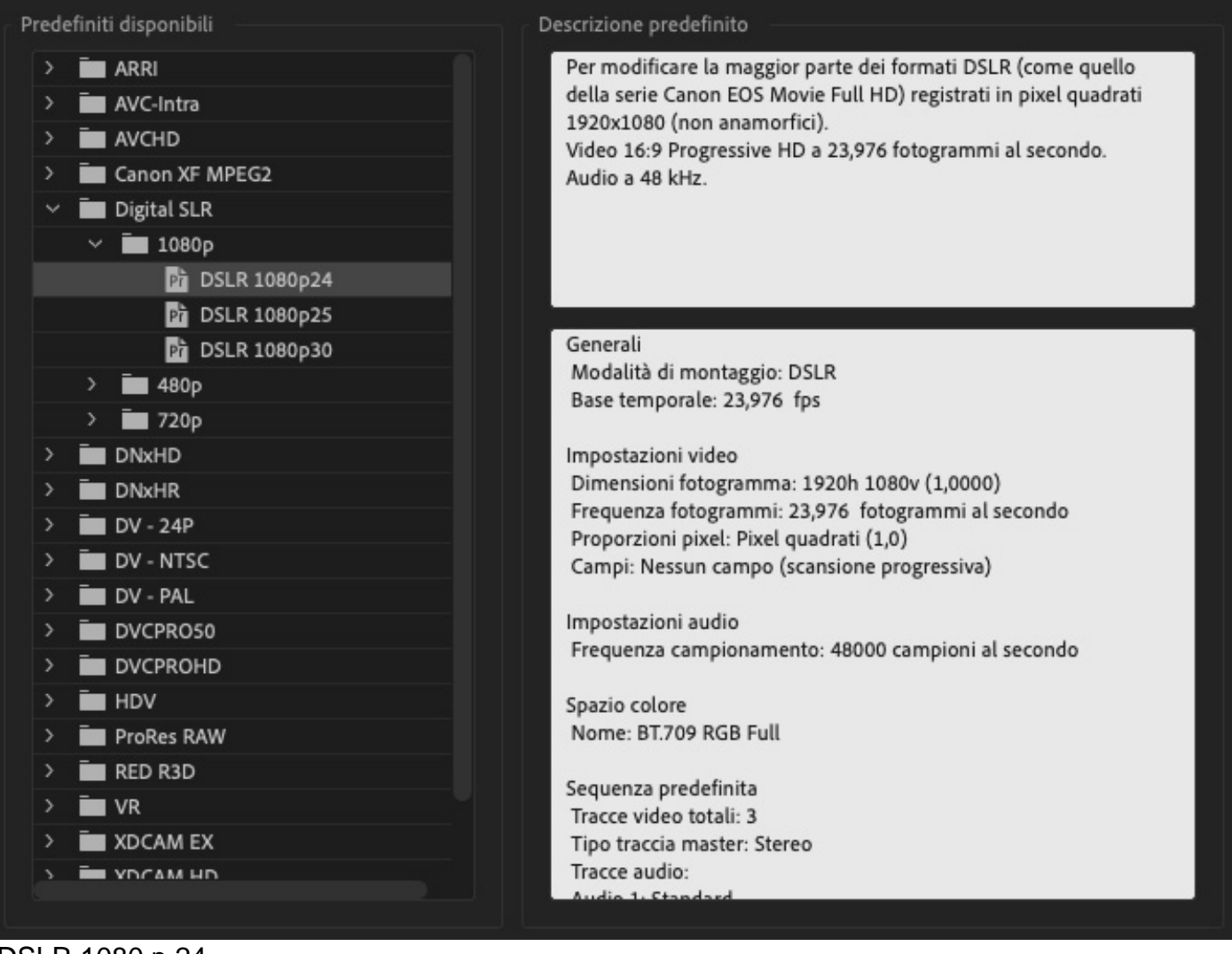

DSLR 1080 p 24

Modificando la dimensione del frame da **1920** in orizzontale a **1080** in orizzontale e in **1920** verticale. Quando progetti ricordati quello che ti ho detto all'inizio, le persone sono pigre e non si divertono a ruotare il telefono, quindi progetta in verticale altrimenti le persone salteranno il tuo video, inoltre, i controlli video saranno ancora sul lato destro e ciò non è super intuitivo. Instagram ti vuole far creare in verticale.

È giunto il momento di esportare questo video:

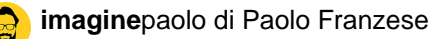

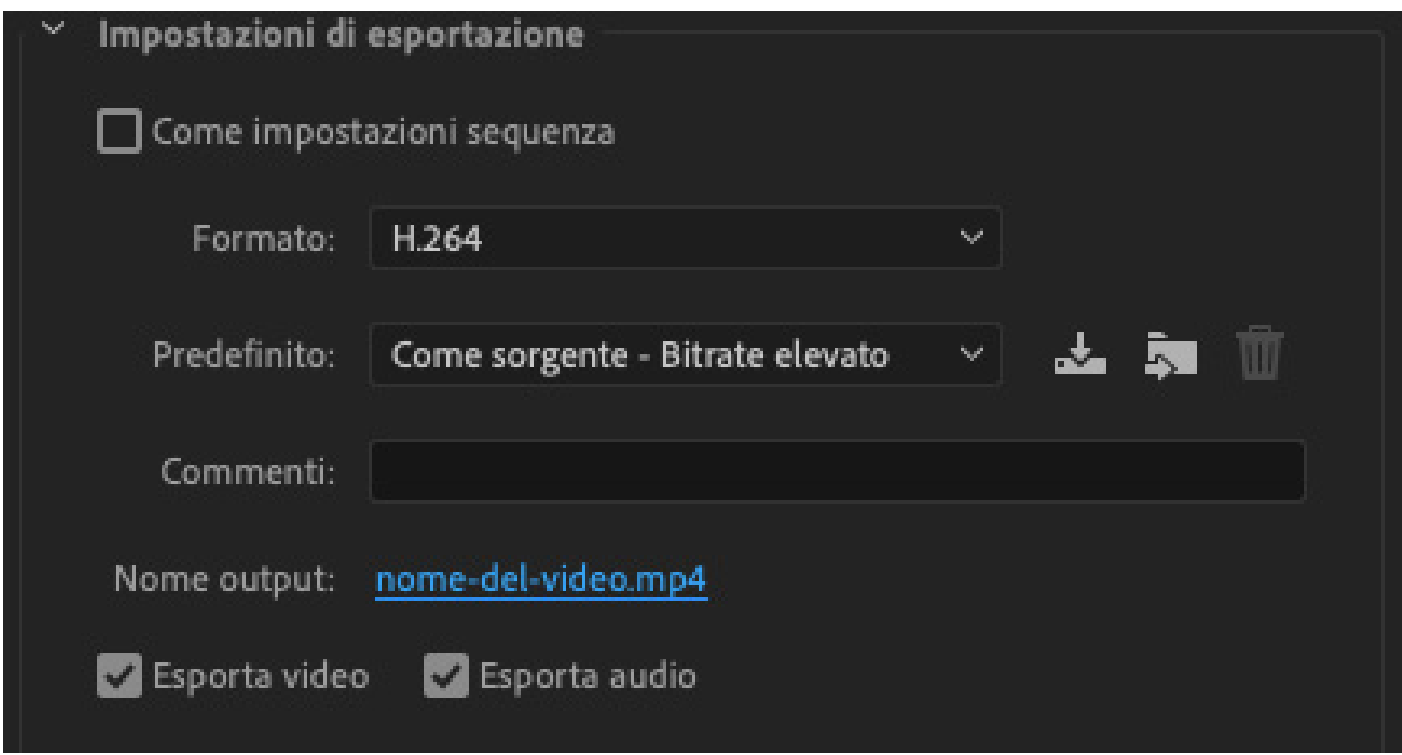

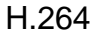

Con queste impostazioni:

- Formato: H.264;
- Predefinito: bitrate elevato;
- Nome output: ricordati di mettere un nome al video, questo è molto importante;

Assicurati di esportare il video e audio, nelle impostazioni video di base assicurati che la larghezza sia impostata su 1080 e l'altezza sia impostata su 1920, di seguito ti dò altre indicazioni utili.

#### **Video:**

- Bitrate Encoding: CBR, (bitrate costante);
- Bitrate Target: 7,5 megabit al secondo;

#### **Audio:**

- CAA, tasso di campionamento: 48.000 hertz stereo;
- Bitrate: 320 kilobit:

Come funziona IGTV Instagram? Condividi i tuoi IGTV.

# **Condividi nel feed e nelle storie**

Ti conviene condividere direttamente nel tuo feed il primo minuto del tuo video, un bel modo per aggiungere un po' di contenuti dinamici al feed. Tenendo anche presente che Instagram sta

dando ai video IGTV una maggiore portata organica, il che significa che raggiungerai più utenti, più dei tuoi follower con questo particolare contenuto.

Dopo aver caricato il video puoi condividere i primi 15 secondi del tuo video subito nelle tue storie, quindi assicurati che i primi 15 secondi siano di grande impatto e che abbiano un forte aggancio ( [hook](https://www.imaginepaolo.com/2020/08/reels-di-instagram-come-funziona/)), puoi anche aggiungere lo SWIPE UP anche se non hai 10.000 follower che si collegherà direttamente al tuo video igtv.

Come funziona IGTV Instagram? Crea appuntamenti interessanti.

### Crea una serie

Questo ti consente di raggruppare i tuoi contenuti in base ad argomenti specifici così come faresti su un canale YouTube, questo è davvero utile da fare se hai diversi argomenti di cui parlare, perché le persone saranno stimolate a cliccare su quella serie e poi guardare i tuoi contenuti per quel particolare argomento.

Per concludere condisci un prodotto o un servizio con una storia e poi condividila, fai in modo di migliorare le cose e racconta la storia.

Parla del perché ti piace, perché lo fai, il tuo perché, raccontati con una storia.

Da un articolo scritto da Paolo Franzese il 28 Dicembre 2020